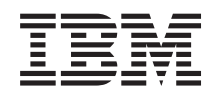

System i Verbindung zu System i herstellen IBM Systems Director Navigator for i5/OS

*Version 6 Release 1*

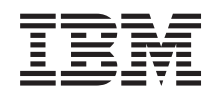

# System i Verbindung zu System i herstellen IBM Systems Director Navigator for i5/OS

*Version 6 Release 1*

#### **Hinweis**

Vor Verwendung dieser Informationen und des darin beschriebenen Produkts sollten die Informati-onen unter ["Bemerkungen",](#page-10-0) auf Seite 5 gelesen werden.

#### **Erste Ausgabe (Februar 2008)**

Diese Ausgabe betrifft Version 6, Release 1, Modifikation 0 von IBM i5/OS (Produktnummer 5761-SS1) und alle nachfolgenden Releases, soweit keine anderen Angaben in neuen Ausgaben vorliegen. Diese Version kann nicht auf allen RISC-Modellen und auch nicht auf CISC-Modellen ausgeführt werden.

Diese Veröffentlichung ist eine Übersetzung des Handbuchs *IBM System i Connecting to System i, IBM Systems Director Navigator for i5/OS*, herausgegeben von International Business Machines Corporation, USA

© Copyright International Business Machines Corporation 2008 © Copyright IBM Deutschland GmbH 2008

Informationen, die nur für bestimmte Länder Gültigkeit haben und für Deutschland, Österreich und die Schweiz nicht zutreffen, wurden in dieser Veröffentlichung im Originaltext übernommen.

Möglicherweise sind nicht alle in dieser Übersetzung aufgeführten Produkte in Deutschland angekündigt und verfügbar; vor Entscheidungen empfiehlt sich der Kontakt mit der zuständigen IBM Geschäftsstelle.

Änderung des Textes bleibt vorbehalten.

Herausgegeben von: SW TSC Germany Kst. 2877 Februar 2008

# **Inhaltsverzeichnis**

### **IBM Systems Director [Navigator](#page-6-0) for**

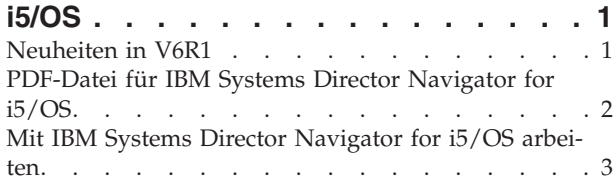

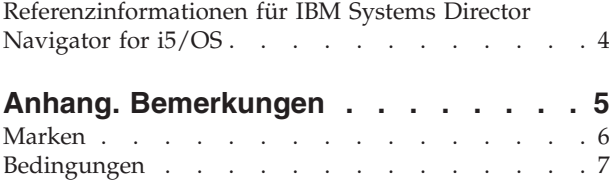

## <span id="page-6-0"></span>**IBM Systems Director Navigator for i5/OS**

IBM Systems Director Navigator for i5/OS ist eine Webkonsolenschnittstelle für die System i-Verwaltung, in der Sie mit webfähigen Tasks von System i Navigator arbeiten können. IBM Systems Director Navigator for i5/OS verfügt über eine Reihe von Einführungsseiten, über die Sie die gewünschte Task schnell finden.

Die Schnittstelle von IBM Systems Director Navigator for i5/OS ist nicht nur eine Gruppe von Tasks, die über einen URL adressierbar sind, sondern eine leistungsfähige Webkonsole, über die Sie Ihr System i-Modell verwalten können. Auf die System i Navigator-Tasks im Web, die eine Gruppe von Tasks darstellen, die über einen URL adressierbar sind, kann von innerhalb der Schnittstelle von IBM Systems Director Navigator for i5/OS oder über den URL zugegriffen werden.

Die IBM Systems Director Navigator for i5/OS-Konsole enthält die folgenden Taskkategorien für die i5/OS-Verwaltung. Diese Kategorien sind den Kategorien ähnlich, die innerhalb der Clientanwendung ″System i Navigator″ angezeigt werden.

- v **System** (Systemstatus, Systembedienernachrichten, Systemprotokoll, Plattenstatus, Kennwort ändern und vieles mehr)
- v **Basisoperationen** (Nachrichten, Drucker, Druckausgabe und vieles mehr)
- v **Ablaufsteuerung** (Aktive Jobs, Serverjobs, Ausgabewarteschlangen, aktive Subsysteme und vieles mehr)
- v **Konfiguration und Service** (Systemwerte, Zeitmanagement, Platteneinheiten, Plattenpools und vieles mehr)
- v **Netzwerk** (TCP/IP-Server, Leitungen, DNS-Server und vieles mehr)
- v **Verwaltung integrierter Server** (Alle virtuellen Platten, fernen Systeme, Domänen und vieles mehr)
- v **Sicherheit** (Berechtigungslisten, Cryptographic Services Key Management, Erkennung von unbefugtem Zugriff und vieles mehr)
- v **Benutzer und Gruppen** (Benutzer, Benutzer erstellen, Gruppen und vieles mehr)
- v **Datenbanken** (Performance Monitors, Diagnosezentrale, Datenbanken und vieles mehr)
- v **Journalverwaltung** (Journale, Journal erstellen und vieles mehr)
- Leistung (Daten untersuchen und vieles mehr)
- v **Dateisysteme** (Integrated File System, Dateifreigaben, Dateifreigabe erstellen und vieles mehr)
- v **Internetkonfigurationen** (Digital Certificate Manager, System i Navigator-Tasks im Web und vieles mehr)
- v **Cluster Resource Services** (Liste der Knoten anzeigen, Cluster löschen und vieles mehr)

Die folgenden Informationen sollen Ihnen bei der Verwendung von IBM Systems Director Navigator for i5/OS helfen. Sie enthalten Tipps für die Arbeit mit der Schnittstelle.

### **Neuheiten in V6R1**

Hier erfahren Sie, welche Informationen der Themensammlung ″IBM Systems Director Navigator for i5/OS″ neu sind.

IBM Systems Director Navigator for i5/OS ist eine neue Themensammlung für V6R1.

IBM Systems Director Navigator for i5/OS ist eine neue Webkonsolenschnittstelle für die System i-Verwaltung, in der Sie mit den webfähigen Tasks von System i Navigator arbeiten können. Sie können aber <span id="page-7-0"></span>auch innerhalb der Schnittstelle von IBM Systems Director Navigator for i5/OS oder über den URL auf die Tasks zugreifen, die über einen URL adressierbar sind.

### **Mit IBM Systems Director Navigator for i5/OS arbeiten**

Mit IBM Systems Director [Navigator](#page-8-0) for i5/OS

Hier erfahren Sie mehr über die Verwendung der webbasierten Konsole von IBM Systems Director Navigator for i5/OS.

### **Markierung der Neuerungen und Änderungen**

Damit Sie schnell erkennen können, an welchen Stellen technische Änderungen vorgenommen wurden, sind diese im Information Center mit den folgenden Markierungen versehen:

- Die Grafik  $\gg$  markiert den Anfang der neuen oder geänderten Informationen.
- Die Grafik « markiert das Ende der neuen oder geänderten Informationen.

Die PDF-Dateien enthalten unter Umständen Änderungsmarkierungen (|) am linken Rand der neuen und geänderten Informationen.

Weitere Informationen zu den Neuerungen und Änderungen in dieser Release finden Sie im Memorandum für Benutzer.

### **PDF-Datei für IBM Systems Director Navigator for i5/OS**

Sie können eine PDF-Datei mit den vorliegenden Informationen zu IBM Systems Director Navigator for i5/OS anzeigen und drucken.

Um die PDF-Version dieses Dokuments anzuzeigen oder herunterzuladen, wählen Sie ″IBM Systems Director Navigator for i5/OS″ aus (ca. 120 KB).

### **PDF-Dateien speichern**

So können Sie eine PDF-Datei zum Anzeigen oder Drucken auf Ihrer Workstation speichern:

- 1. Klicken Sie mit der rechten Maustaste auf den PDF-Link in Ihrem Browser.
- 2. Klicken Sie auf die Option, mit der die PDF lokal gespeichert werden kann.
- 3. Navigieren Sie zu dem Verzeichnis, in dem die PDF-Datei gespeichert werden soll.
- 4. Klicken Sie auf **Speichern**.

### **Adobe Reader herunterladen**

Zum Anzeigen oder Drucken der PDF-Dateien muss das Programm ″Adobe Reader″ auf Ihrem System

installiert sein. Auf der [Adobe-Website](http://www.adobe.com/products/acrobat/readstep.html) (www.adobe.com/products/acrobat/readstep.html) können Sie eine kostenlose Kopie des Programms herunterladen.

#### **Zugehörige Verweise**

["Referenzinformationen](#page-9-0) für IBM Systems Director Navigator for i5/OS" auf Seite 4 Andere Themensammlungen im Information Center enthalten Informationen, die sich auf die Themensammlung ″IBM Systems Director Navigator for i5/OS″ beziehen. Sie können die PDF-Dateien anzeigen oder drucken.

### <span id="page-8-0"></span>**Mit IBM Systems Director Navigator for i5/OS arbeiten**

Die Verwendung von IBM Systems Director Navigator for i5/OS unterstützt Sie bei der Arbeit mit den webfähigen System i Navigator-Tasks, bei denen es sich nicht mehr nur um eine Gruppe von Tasks handelt, die über einen URL adressierbar sind. Der über einen URL adressierbare Zugriff ist jedoch immer noch auf der Schnittstelle von System i Navigator-Tasks im Web verfügbar.

So arbeiten Sie mit IBM Systems Director Navigator for i5/OS:

- 1. Greifen Sie über einen Web-Browser auf den folgenden URL zu, wobei *hostA* der System i-Name ist: **http://hostA:2001**
- 2. Um über die Konsole von IBM Systems Director Navigator for i5/OS eine Liste der i5/OS-Tasks anzuzeigen, erweitern Sie den Eintrag **i5/OS-Verwaltung**. Jede Taskkategorie besitzt eine Einführungsseite mit Links zu den am häufigsten verwendeten Tasks.
- 3. Klicken Sie auf **Alle Tasks anzeigen** am unteren Ende der Einführungsseite, um eine Liste aller verfügbaren Tasks innerhalb dieser Kategorie anzuzeigen.
- 4. Klicken Sie auf die Task, die Sie ausführen möchten. Daraufhin wird eine neue Indexzunge innerhalb der Konsole angezeigt.
- 5. Verwenden Sie die Indexzungen, um zwischen offenen Seiten zu navigieren oder um eine bestimmte Seite zu schließen. Wenn Sie mehr als fünf Seiten öffnen, können Sie durch Blättern auf andere Indexzungen zugreifen.

Das Menü **Aktion auswählen** stellt die folgenden Aktionen bereit, die Sie ausführen können:

#### **Close Page**

Hiermit können Sie die aktuelle Seite schließen.

#### **Add to My Startup Pages**

Hiermit können Sie die aktuelle Seite zur Liste mit den Seiten hinzufügen, die automatisch angezeigt werden, wenn Sie sich an der Konsole anmelden.

#### **Manage Open Pages**

Hiermit können Sie eine oder mehrere Seiten schließen und zu einer Seite navigieren.

Sie können eine Vielzahl geöffneter Seiten verwalten. So können Sie z. B. einen Teil der geöffneten Seiten schließen und mit den restlichen geöffneten Seiten arbeiten.

Sie können mit **My Startup Pages** der Liste mit Seiten, die bei jeder Anmeldung an der Konsole angezeigt werden, Seiten hinzufügen oder Seiten entfernen. Sie können auswählen, welche Seite als Standardseite geöffnet werden. Um eine Ihrer Startseiten zu öffnen, klicken Sie in der Spalte mit den Seitennamen auf den Link für diese Seite.

**Anmerkung:** Wenn Sie mit dem URL-Assistenten angepasste Links zu System i Navigator-Tasks erstellen möchten, können Sie auf die Homepage von System i Navigator-Tasks im Web zugreifen, die in früheren Releases verfügbar war. Sie können auf der Einführungsseite der Konsole von IBM Systems Director Navigator for i5/OS auf **i5/OS-Tasks** klicken und **System i Navigator-Tasks im Web** auswählen.

### **Zugehörige Konzepte**

- Systembetrieb Work management Netzwerkbetrieb
- System Values
- Time Management
- Anwendungsverwaltung
- Database administration

<span id="page-9-0"></span>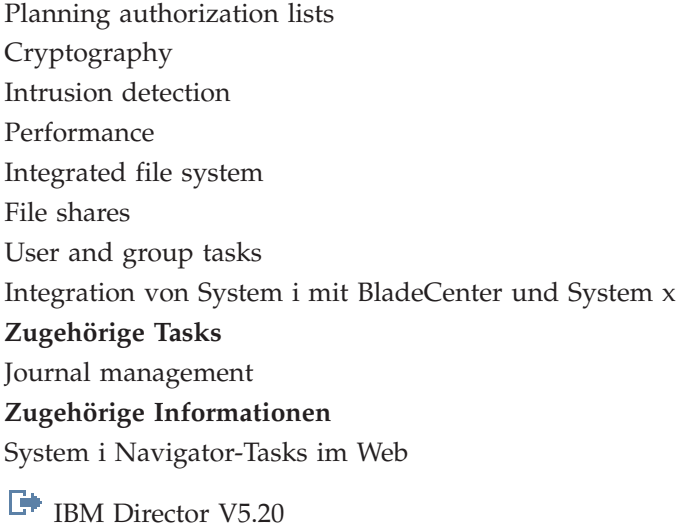

### **Referenzinformationen für IBM Systems Director Navigator for i5/OS**

Andere Themensammlungen im Information Center enthalten Informationen, die sich auf die Themensammlung ″IBM Systems Director Navigator for i5/OS″ beziehen. Sie können die PDF-Dateien anzeigen oder drucken.

### **Sonstige Informationen**

• System i Navigator-Tasks im Web

### **Zugehörige Verweise**

["PDF-Datei](#page-7-0) für IBM Systems Director Navigator for i5/OS" auf Seite 2 Sie können eine PDF-Datei mit den vorliegenden Informationen zu IBM Systems Director Navigator for i5/OS anzeigen und drucken.

## <span id="page-10-0"></span>**Anhang. Bemerkungen**

Die vorliegenden Informationen wurden für Produkte und Services entwickelt, die auf dem deutschen Markt angeboten werden.

Möglicherweise bietet IBM die in dieser Dokumentation beschriebenen Produkte, Services oder Funktionen in anderen Ländern nicht an. Informationen über die gegenwärtig im jeweiligen Land verfügbaren Produkte und Services sind beim zuständigen IBM Ansprechpartner erhältlich.Hinweise auf IBM Lizenzprogramme oder andere IBM Produkte bedeuten nicht, dass nur Programme, Produkte oder Services von IBM verwendet werden können. An Stelle der IBM Produkte, Programme oder Services können auch andere, ihnen äquivalente Produkte, Programme oder Services verwendet werden, solange diese keine gewerblichen oder andere Schutzrechte von IBM verletzen. Die Verantwortung für den Betrieb von Fremdprodukten, Fremdprogrammen und Fremdservices liegt beim Kunden.

Für in diesem Handbuch beschriebene Erzeugnisse und Verfahren kann es IBM Patente oder Patentanmeldungen geben. Mit der Auslieferung dieses Handbuchs ist keine Lizenzierung dieser Patente verbunden. Lizenzanforderungen sind schriftlich an folgende Adresse zu richten (Anfragen an diese Adresse müssen auf Englisch formuliert werden):

IBM Director of Licensing IBM Europe, Middle East & Africa Tour Descartes 2, avenue Gambetta 92066 Paris La Defense France

Trotz sorgfältiger Bearbeitung können technische Ungenauigkeiten oder Druckfehler in dieser Veröffentlichung nicht ausgeschlossen werden. Die Angaben in diesem Handbuch werden in regelmäßigen Zeitabständen aktualisiert. Die Änderungen werden in Überarbeitungen oder in Technical News Letters (TNLs) bekannt gegeben. IBM kann ohne weitere Mitteilung jederzeit Verbesserungen und/oder Änderungen an den in dieser Veröffentlichung beschriebenen Produkten und/oder Programmen vornehmen.

Verweise in diesen Informationen auf Websites anderer Anbieter werden lediglich als Service für den Kunden bereitgestellt und stellen keinerlei Billigung des Inhalts dieser Websites dar. Das über diese Websites verfügbare Material ist nicht Bestandteil des Materials für dieses IBM Produkt. Die Verwendung dieser Websites geschieht auf eigene Verantwortung.

Werden an IBM Informationen eingesandt, können diese beliebig verwendet werden, ohne dass eine Verpflichtung gegenüber dem Einsender entsteht.

Lizenznehmer des Programms, die Informationen zu diesem Produkt wünschen mit der Zielsetzung: (i) den Austausch von Informationen zwischen unabhängig voneinander erstellten Programmen und anderen Programmen (einschließlich des vorliegenden Programms) sowie (ii) die gemeinsame Nutzung der ausgetauschten Informationen zu ermöglichen, wenden sich an folgende Adresse:

IBM Corporation Software Interoperability Coordinator, Department YBWA 3605 Highway 52 N Rochester, MN 55901 U.S.A.

Die Bereitstellung dieser Informationen kann unter Umständen von bestimmten Bedingungen - in einigen Fällen auch von der Zahlung einer Gebühr - abhängig sein.

<span id="page-11-0"></span>Die Lieferung des im Dokument aufgeführten Lizenzprogramms sowie des zugehörigen Lizenzmaterials |

erfolgt auf der Basis der IBM Rahmenvereinbarung bzw. der Allgemeinen Geschäftsbedingungen von |

IBM, der IBM Internationalen Nutzungsbedingungen für Programmpakete, der IBM Lizenzvereinbarung | für Maschinencode oder einer äquivalenten Vereinbarung. |

Alle in diesem Dokument enthaltenen Leistungsdaten stammen aus einer kontrollierten Umgebung. Die Ergebnisse, die in anderen Betriebsumgebungen erzielt werden, können daher erheblich von den hier erzielten Ergebnissen abweichen. Einige Daten stammen möglicherweise von Systemen, deren Entwicklung noch nicht abgeschlossen ist. Eine Gewährleistung, dass diese Daten auch in allgemein verfügbaren Systemen erzielt werden, kann nicht gegeben werden. Darüber hinaus wurden einige Daten unter Umständen durch Extrapolation berechnet. Die tatsächlichen Ergebnisse können davon abweichen. Benutzer dieses Dokuments sollten die entsprechenden Daten in ihrer spezifischen Umgebung prüfen.

Alle Informationen zu Produkten anderer Anbieter stammen von den Anbietern der aufgeführten Produkte, deren veröffentlichten Ankündigungen oder anderen allgemein verfügbaren Quellen. IBM hat diese Produkte nicht getestet und kann daher keine Aussagen zu Leistung, Kompatibilität oder anderen Merkmalen machen. Fragen zu den Leistungsmerkmalen von Produkten anderer Anbieter sind an den jeweiligen Anbieter zu richten.

Die oben genannten Erklärungen bezüglich der Produktstrategien und Absichtserklärungen von IBM stellen die gegenwärtige Absicht von IBM dar, unterliegen Änderungen oder können zurückgenommen werden und repräsentieren nur die Ziele von IBM.

Diese Veröffentlichung enthält Beispiele für Daten und Berichte des alltäglichen Geschäftsablaufes. Sie sollen nur die Funktionen des Lizenzprogramms illustrieren; sie können Namen von Personen, Firmen, Marken oder Produkten enthalten. Alle diese Namen sind frei erfunden; Ähnlichkeiten mit tatsächlichen Namen und Adressen sind rein zufällig.

### COPYRIGHTLIZENZ:

Diese Veröffentlichung enthält Musteranwendungsprogramme, die in Quellensprache geschrieben sind. Sie dürfen diese Musterprogramme kostenlos kopieren, ändern und verteilen, wenn dies zu dem Zweck geschieht, Anwendungsprogramme zu entwickeln, zu verwenden, zu vermarkten oder zu verteilen, die mit der Anwendungsprogrammierschnittstelle konform sind, für die diese Musterprogramme geschrieben werden. Diese Beispiele wurden nicht unter allen denkbaren Bedingungen getestet. Daher kann IBM die Zuverlässigkeit, Wartungsfreundlichkeit oder Funktion dieser Programme weder zusagen noch gewährleisten.

Kopien oder Teile der Musterprogramme bzw. daraus abgeleiteter Code müssen folgenden Copyrightvermerk beinhalten:

© (Name Ihrer Firma) (Jahr). Teile des vorliegenden Codes wurden aus Musterprogrammen der IBM Corp. abgeleitet. © Copyright IBM Corp. \_Jahr/Jahre angeben\_. Alle Rechte vorbehalten.

### **Marken**

Folgende Namen sind Marken der IBM Corporation in den USA und/oder anderen Ländern:

i5/OS IBM System i

Adobe, das Adobe-Logo, PostScript Document Format (PDF) und das PostScript-Logo sind Marken oder | eingetragene Marken der Adobe Systems Incorporated in den USA und/oder anderen Ländern. |

Weitere Unternehmens-, Produkt- oder Servicenamen können Marken anderer Hersteller sein. |

### <span id="page-12-0"></span>**Bedingungen**

Die Berechtigungen zur Nutzung dieser Veröffentlichungen werden Ihnen auf der Basis der folgenden Bedingungen gewährt.

**Persönliche Nutzung:** Sie dürfen diese Veröffentlichungen für Ihre persönliche, nicht kommerzielle Nutzung unter der Voraussetzung vervielfältigen, dass alle Eigentumsvermerke erhalten bleiben. Sie dürfen diese Veröffentlichungen oder Teile der Veröffentlichungen ohne ausdrückliche Genehmigung von IBM weder weitergeben oder anzeigen noch abgeleitete Werke davon erstellen.

**Kommerzielle Nutzung:** Sie dürfen diese Veröffentlichungen nur innerhalb Ihres Unternehmens und unter der Voraussetzung, dass alle Eigentumsvermerke erhalten bleiben, vervielfältigen, weitergeben und anzeigen. Sie dürfen diese Veröffentlichungen oder Teile der Veröffentlichungen ohne ausdrückliche Genehmigung von IBM außerhalb Ihres Unternehmens weder vervielfältigen, weitergeben oder anzeigen noch abgeleitete Werke davon erstellen.

Abgesehen von den hier gewährten Berechtigungen erhalten Sie keine weiteren Berechtigungen, Lizenzen oder Rechte (veröffentlicht oder stillschweigend) in Bezug auf die Veröffentlichungen oder darin enthaltene Informationen, Daten, Software oder geistiges Eigentum.

IBM behält sich das Recht vor, die in diesem Dokument gewährten Berechtigungen nach eigenem Ermessen zurückzuziehen, wenn sich die Nutzung der Veröffentlichungen für IBM als nachteilig erweist oder wenn die obigen Nutzungsbestimmungen nicht genau befolgt werden.

Sie dürfen diese Informationen nur in Übereinstimmung mit allen anwendbaren Gesetzen und Verordnungen, einschließlich aller US-amerikanischen Exportgesetze und Verordnungen, herunterladen und exportieren.

IBM übernimmt keine Gewährleistung für den Inhalt dieser Veröffentlichungen. Diese Veröffentlichungen werden auf der Grundlage des gegenwärtigen Zustands (auf ″as-is″-Basis) und ohne eine ausdrückliche oder stillschweigende Gewährleistung für die Handelsüblichkeit, die Verwendungsfähigkeit oder die Freiheit der Rechte Dritter zur Verfügung gestellt.

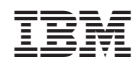